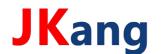

# 深圳市净康科技有限公司

电话: 0755-28917660 邮箱: jkang66@163.com 网址: http://www.3000buy.com

地址:深圳市龙岗区南湾街道吉厦社区沙平北路 111号 6008

**STEP** - Interface protocol

for

# Survey meter OD-02 (MC- Version V1.6.6 , release 10-2018)

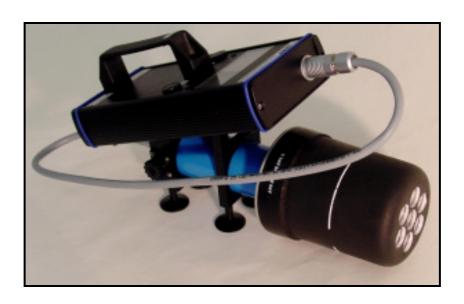

#### Content:

Hardware, Interface parameters 1.

2. Serial interface: Data sent by OD-02

3. Serial interface: Commands for OD-02 for adjustment

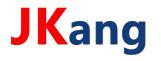

深圳市净康科技有限公司

电话: 0755-28917660 邮箱: jkang66@163.com 网址: http://www.3000buy.com

地址:深圳市龙岗区南湾街道吉厦社区沙平北路 111号 6008

#### 1. Hardware

The device includes a USB interface, which is implemented by a circuit of FTDI (<a href="http://www.ftdichip.com/">http://www.ftdichip.com/</a>).

Optionally the device can be supplied with a serial interface type RS232.

*Interface parameters:* 115200 baud, 8 data bits, no parity

### 2. Serial interface: Data sent by OD-02

The OD-02 automatically sends a continuous stream of data as follows::

At intervals of 80 ms, the raw measured values of the probe are sent with the following syntax:

~OD02 V1.6.3DL LoBat BETA +1.234 E-04 Sv/h #

with:

```
1.
                      Start character
2. OD02
                      Device type
3. V1.6.3
                      Program version controller software
                ...
4.
    DL
                      active program mode
                                  Zero adjustment
                      NL
                            >>
                            >>
                                  μSv/h – Dose rate mode
                      DI
                      DL
                                  mSv/h - Dose rate mode
                            >>
                      DO
                                  Dose mode
                            >>
5.
    LoBat
                      If the supply voltage is too low
                      (otherwise: 5 spaces)
                      without attached wall reinforcement cap
6.
    BETA
                      (otherwise: 4 spaces)
7. +1.234
                      Measured value with sign and dot as separator
8.
    E-04
                      Exponent
                ...
9.
                      Unit
    Sv/h
                ...
10. #
                      End character
                . . .
```

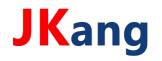

电话:0755-28917660 邮箱:jkang66@163.com 网址:http://www.3000buy.com

地址:深圳市龙岗区南湾街道吉厦社区沙平北路 111号 6008

In addition, the actual display value is transmitted between them in the interval of 1 second.

The displayed value is calculated using different algorithms in the device-internal microcontroller:

- Zero point correction
- Moving average, depending on the relative change
- Burst compensation depending on the absolute measured values

Syntax:

DISPLAY:=xxxxBA:=Y\*

with:

Display value or remaining time when switching XXXX Υ Current operating mode

0 Zeroing active ...

Switching to DI (µSv/h) 1

2 Mode DI (µSv/h)

3 Switching to DL (mSv/h) ...

4 Mode DL (mSv/h) ... 5 not available

6 Zero adjustment is done

7 not available ... Mode Dosis 8

The following operating modes are possible:

OD-02 actively performs the zero adjustment: DISPLAY:=rzBA:=0\*

> Remaining time in [sec] until switching end with rz

DISPLAY:=xxxxBA:=6\* OD-02 has calculated correct zero point:

OD-02 is in switching to DL: DISPLAY:=rzBA:=3\*

> Remaining time in [sec] until switching end with rz ..

OD-02 is in switching to DI: DISPLAY:=rzBA:=1\*

> with rz Remaining time in [sec] until switching end

OD-02 is in operating mode DL DISPLAY:=xxxxBA:=4\*

> with xxxx ... Measured value in μSv/h

OD-02 is in operating mode DI DISPLAY:=xxxxBA:=2\*

> Measured value in mSv/h with xxxx ...

OD-02 is in operating mode DO DISPLAY:=xxxxBA:=8\*

> with xxxx ... Measured value in µSv

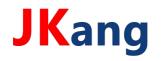

## 深圳市净康科技有限公司

地址:深圳市龙岗区南湾街道吉厦社区沙平北路 111号 6008

To control the data sent, we recommend a standard terminal program, such as HTerm. Here is an excerpt from a recording:

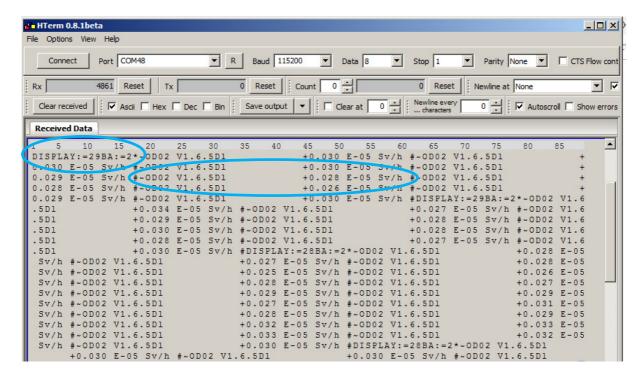

## 3. Serial interface: Commands for OD-02 for adjustment

The following commands can be used to make settings on the device:

| Command    | Description                                                                | Controller response | Comment              |
|------------|----------------------------------------------------------------------------|---------------------|----------------------|
| ~AHx#      | Activate measuring size <b>Hx</b>                                          | ~BAHx#              |                      |
| ~DHx#      | Deactivate measuring size Hx                                               | ~BDHx#              |                      |
|            |                                                                            |                     |                      |
| ~SUR#      | Activate unit ,Röntgen'                                                    | ~BUR#               |                      |
| ~SUS#      | Activate unit ,Sievert'                                                    | ~BUS#               |                      |
|            |                                                                            |                     |                      |
| ~SA1xxxxx# | Set alarm threshold 1 in 10 nSv/h                                          | ~BA1xxxxx#          | 0030 >> 300 nSv/h    |
| ~SA2xxxxx# | Set alarm threshold 2 in 10 nSv/h                                          | ~BA2xxxxx#          | 0500 >> 5,0 μSv/h    |
| ~SA3xxxxx# | Set alarm threshold 3 in 10 nSv/h                                          | ~BA3xxxxx#          | 1000 >> 10 μSv/h     |
|            | Info: If all 3 alarm thresholds = 0, then alarm inactive + buzzer inactive |                     |                      |
|            |                                                                            |                     |                      |
| ~SOF+xxxx# | Set positive offset in 10 nSv/h                                            | ~BOF+xxxx#          | +0020 >> +0,20 μSv/h |
| ~SOF-xxxx# | Set negative offset in 10 nSv/h                                            | ~BOF-xxxx#          | -0005 >> +0,05 μSv/h |
| ~GOF#      | Get current offset                                                         | ~COF-xxxx#          |                      |
|            |                                                                            |                     |                      |